**NARNING** - Procedures which may lead to a dangerous condition or cause serious injury and even death to the user if not carried out properly or procedures where the probability of superficial injury or physical damage is high.

Due to unforeseen changes in production, the information contained in this manual is subject to change without notice. Pay special attention to safety where indicated by the following marks:

FrSky 2.4GHz Taranis Q X7/X7S ACCESS Manual  $\begin{bmatrix} \frac{1.0}{1.0} \end{bmatrix}$   $\begin{bmatrix} 1.0 \end{bmatrix}$   $\begin{bmatrix} 1.0 \end{bmatrix}$  FrSky 2.4GHz Taranis Q X7/X7S ACCESS Manual  $\begin{bmatrix} \frac{1}{1.0} \end{bmatrix}$ 1.0 FrSky 2.4GHz Taranis Q X7/X7S ACCESS Manual

## Meanings of Special Markings

**DANGER** - procedures which may lead to dangerous conditions and cause death/serious injury if not carried out properly.

 **CAUTION** - Procedures where the possibility of serious injury to the user is small, but there is a danger of injury or physical damage, if not carried out properly.

**NOTE** – Steps, Tips or information

To go to the [Model] menu, press the button. To go to the [RADIO SETUP] menu, press the button, and hold for one second.

**WARNING** - Always keep electrical components away from children.

### **Overview**

# MF.smy

Introduction

# Version

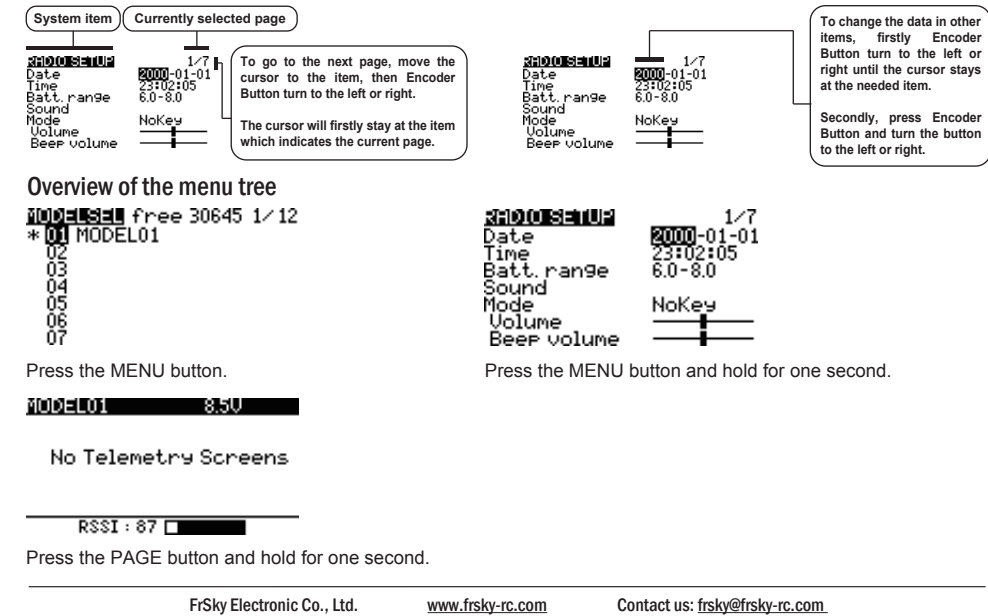

Add: F-4,Building C, Zhongxiu Technology Park, No.3 Yuanxi Road, Wuxi, 214125, Jiangsu, China Technical Support: <u>sales4tech@gmail.com</u>

Long press the Encoder Button there will generate a pop-up where the user can reset timer, reset telemetry values, reset all above, jump to the tele setup page.

# Navigate the Menu

To navigate the menus, Taranis Q X7/X7S ACCESS has the following elements:

- Encoder Button
- MENU Button
- PAGE Button

● EXIT Button

#### **Warnings for Battery**

Do not remove the battery from the Taranis Q X7/X7S ACCESS transmitter while the voltage warning is blinking as this could cause internal settings and memories to be destroyed.

Do not use the transmitter if a "Backup Error" warning occurs.

# Taranis Q X7/X7S ACCESS supports OpenTX system

# Encoder Button

To navigate menus or widgets, turn the button to left or right as navigation.

# MENU Button

# PAGE Button

To go to switch the page, press the button. To go to the [Telemetry] menu, press the button, and hold for one second.

## EXIT Button

To exit current page or operation widgets.

## **Where am I in the menu tree**

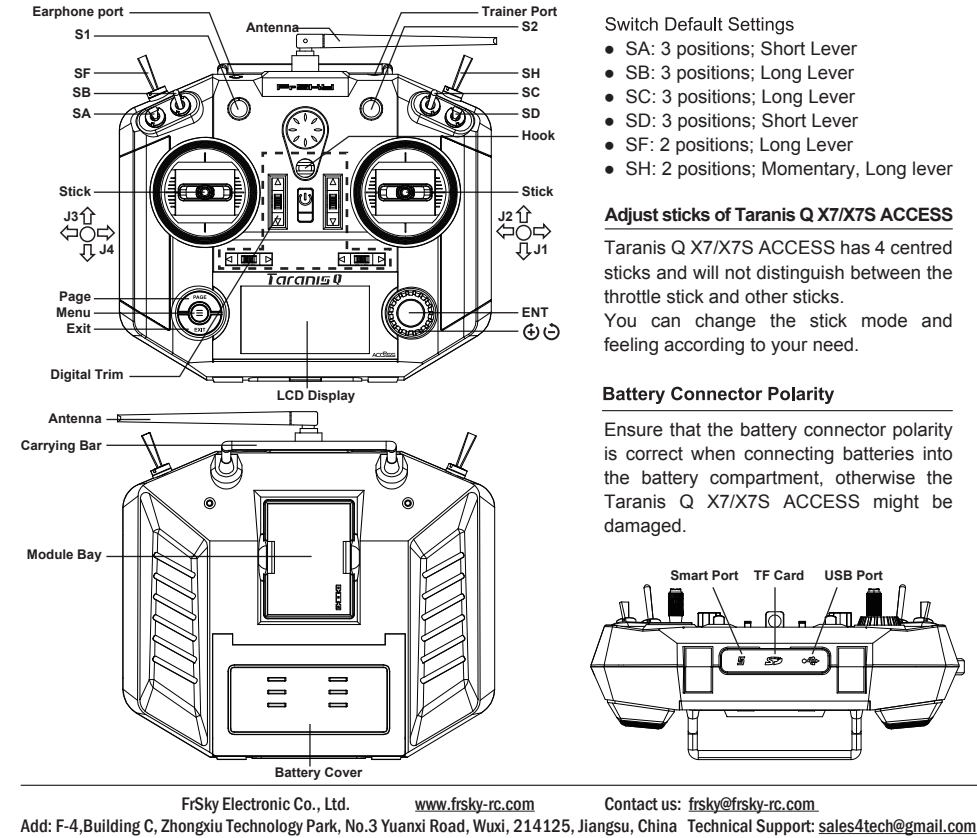

- **Switch Default Settings**
- SB: 3 positions: Long Lever
- SC: 3 positions: Long Lever
- SD: 3 positions: Short Lever
- SF: 2 positions: Long Lever
- SH: 2 positions; Momentary, Long lever

The Internal RF module of Taranis Q X7/X7S ACCESS supports up to 24 channels. The channel range is configurable, and needs to be confirmed before use.

The Taranis Q X7/X7S ACCESS features 24 channels with a faster baud rate and lower latency thanks to its high-speed module digital interface. As with the rest of the ACCESS transmitters, it provides a secure and reliable link, along with wireless firmware updating making it fully compatible with our newest line of OTA receivers. The battery compartment now uses 2 18650 Li-Ion batteries and can be balance charged via the Mini USB interface.

The Taranis Q X7S ACCESS version features Hall-sensor gimbals and the PARA wireless trainer function, making it compatible with the FrSky Free Link App and AirLink S, while the wired training port is still retained.

> In ACCESS, select the Module [Reg] into Registration status. Then Press the F/S button and power on your receiver, and select the "RX Name XX" and [ENTER] to complete the Registration process then power down the receiver.

# Specifications

 $1.0$ 

- Model name: Taranis Q X7/X7S ACCESS
- Dimension: 202.2mm\*189.4mm\*96mm
- Weight: Taranis Q X7 ACCESS: 613g (without battery) Taranis Q X7S ACCESS: 639g (without battery)
- Operating system: Open source operating system
- Number of channels: 16 (ACCST D16) / 24 (ACCESS) channels
- Operating Voltage Range: 6.5V~8.4V (2 S LI-battery, not including LiFePO battery)
- Operating Current: 160mA@7.2V typ
	- Operating Temperature: -10℃~60℃ (14℉~140℉) ● Backlight LCD resolution: 128\*64
	- Model memories: 60 models (expandable by Micro SD card)
	- Smart Port, Micro SD card slot, Mini USB Port and DSC Port

#### **About USB 2S Li-battery balance charging :**

The Green Power indicator LED state:<br>Led on: charging Led off: charge end

Led flash: charge fault

#### **Note:**

- **1. Charge the battery with the USB adapter (Voltage:5V+0.2V Current:**>**2.0A) when you use the USB charging function.**
- **2. The lower the initial charging voltage, the better the charging effect is when the voltage difference between the two cells exceed 50 mV.**

FrSky Electronic Co., Ltd. www.frsky-rc.com Contact us: frsky@frsky-rc.com Add: F-4,Building C, Zhongxiu Technology Park, No.3 Yuanxi Road, Wuxi, 214125, Jiangsu, China Technical Support: sales4tech@gmail.com

# FrSky 2.4GHz Taranis Q X7/X7S ACCESS Manual  $\begin{vmatrix} \sqrt{V_{\text{efs}}/10} & 1.0 \end{vmatrix}$   $\begin{vmatrix} 1 & 0 \ 1.0 \end{vmatrix}$  FrSky 2.4GHz Taranis Q X7/X7S ACCESS Manual  $\begin{vmatrix} V_{\text{efs}}/10 \ 1.0 \end{vmatrix}$ **Quick select options** MODEL 01<br>Reset flight MODEL01 Reset eset timer:<br>eset timer2 atistics <u>Reset telemet:</u>

# **LiFePO battery is not supported.**

**\*USB adapter Voltage:** 5V+0.2V **Current**:>2.0A

### Features

- Ergonomic and compact design
- Installed with ACCESS protocol
- Supports spectrum analyzer function
- High-speed module digital interface • Supports wired training function
- Haptic vibration alerts and voice speech outputs
- Easily accessible battery compartment (\*Batteries not included, adaptive with replaceable 18650 Li-ion batteries)

# **Adjust sticks of Taranis Q X7/X7S ACCESS**

Taranis Q X7/X7S ACCESS has 4 centred sticks and will not distinguish between the throttle stick and other sticks. You can change the stick mode and feeling according to your need.

### **Battery Connector Polarity**

Ensure that the battery connector polarity is correct when connecting batteries into the battery compartment, otherwise the Taranis Q X7/X7S ACCESS might be

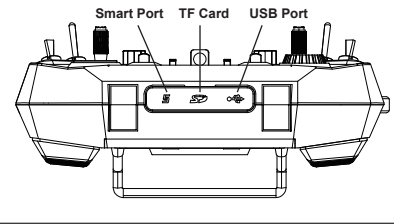

FrSky Electronic Co., Ltd. www.frsky-rc.com Contact us: frsky@frsky-rc.com

# 1Re,smy

#### **Comparison List**

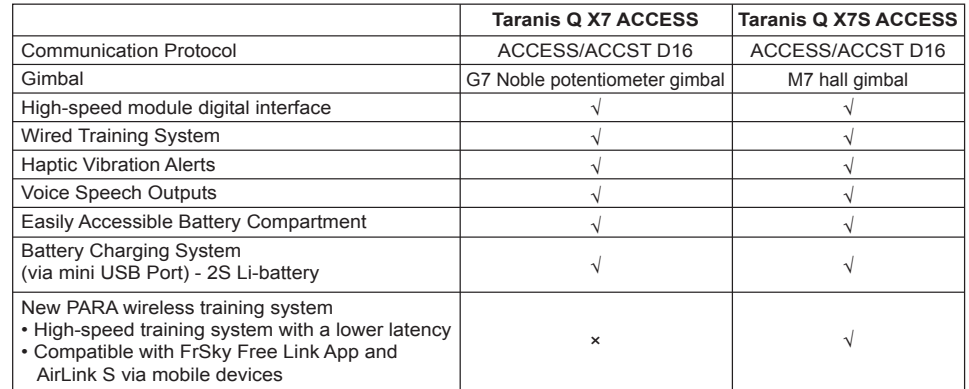

**Model Setup for Taranis Q X7/X7S ACCESS Internal RF Module**

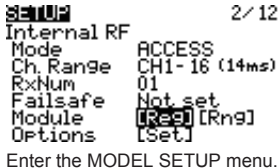

**Step 1: Set the Mode for Taranis Q X7/X7S ACCESS Internal RF.** Go to the MODEL SETUP menu, and select the Internal RF, select [Mode] [ACCESS].

# **Step 2: Set the Channel Range**

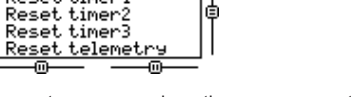

### **Step 3: Set the Receiver Number**

When you create a new model, the system will assign you a receiver number automatically, but this can be easily

changed. The range of the receiver number is 00-63, with the default number being 01 (use 00 is not recommended). Once the receiver is set to desired number and is bound to the Taranis Q X7/X7S ACCESS, the bind procedure will not need to be repeated unless the receiver number is changed. In this case, either set the receiver number to the previous one or repeat the bind procedure.

#### **Step 4: Registration**

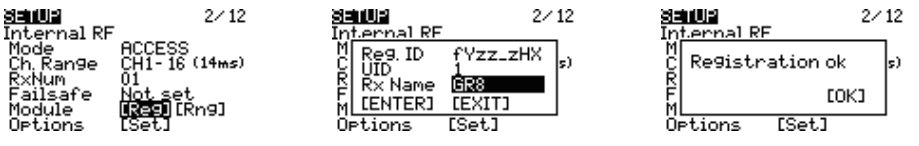

 **Note:** 

If two or three receivers are used at the same time, the UID should be set to different values.

# Step 5: Automatic binding (Smart Match™)

Move the cursor to Receiver1[Bnd],and select it , power your receiver, select the RX, and complete the process, the system will confirm "Bind successful". (You do not need to press the "F/S" button in ACCESS to Bind. Refer to the receivers manual for details)

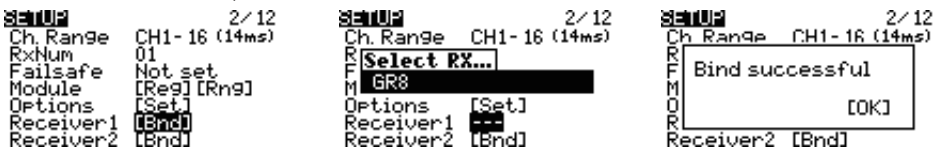

FrSky Electronic Co., Ltd. www.frsky-rc.com Contact us: frsky@frsky-rc.com Add: F-4,Building C, Zhongxiu Technology Park, No.3 Yuanxi Road, Wuxi, 214125, Jiangsu, China Technical Support: <u>sales4tech@gmail.com</u>

# Re,smy

# FrSky 2.4GHz Taranis Q X7/X7S ACCESS Manual  $\begin{vmatrix} \sqrt{3} & 1 \ 1.0 \end{vmatrix}$   $\begin{vmatrix} 1 & 1 \ 1.0 \end{vmatrix}$  FrSky 2.4GHz Taranis Q X7/X7S ACCESS Manual  $\begin{vmatrix} \sqrt{3} & 1 \ 1.0 \end{vmatrix}$

FrSky is continuously adding features and improvements to our radio systems. Updating (via USB Port or the Micro SD card) is easy and free. To get the most from your new transmitter, please check the download section of the FrSky website for the latest update firmware and guide for adjusting your sticks. (www.frsky-rc.com)

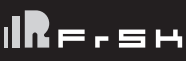

Version<br>1.0

# Updates

 **Stop flying long before your batteries become over discharged. Do not rely on your radio's low battery warning systems, intended only as a precaution, to tell you when to recharge. Always check your transmitter and receiver batteries prior to each flight.**

# CE

The product may be used freely in these countries: Germany, UK, Italy, Spain, Belgium, Netherlands, Portugal, Greece, Ireland, Denmark, Luxembourg, Austria, Finland, Sweden, Norway, France and Iceland.

To ensure the safety of yourself and others, please observe the following precautions.

 **Have regular maintenance performed.** Although your Taranis Q X7/X7S ACCESS protects the model memories with non-volatile EEPROM memory (which does not require periodic replacement) and of a battery, it still should have regular check-ups for wear and tear. We recommend sending your system to your FrSky Service Center annually during your non-flying-season for a complete check-up and service.

# **Battery**

 Using a fully charged battery (DC 6.5~8.4V). A low battery will soon die, causing loss of control and a crash. When you begin your flying session, reset your transmitter's built-in timer, and during the session pay attention to the duration of usage. Also, if your model used a separate receiver battery, make sure it is fully charged before each flying session.

FrSky Electronic Co., Ltd. www.frsky-rc.com Contact us: frsky@frsky-rc.com Add: F-4,Building C, Zhongxiu Technology Park, No.3 Yuanxi Road, Wuxi, 214125, Jiangsu, China Technical Support: sales4tech@gmail.com

# IRF,shy

FrSky 2.4GHz Taranis Q X7/X7S ACCESS Manual  $\frac{100}{1.0}$ 

# FLYING SAFETY

Warning:

This equipment has been tested and found to comply with the limits for a Class B digital device, pursuant to part 15 of the FCC Rules

If you do not turn on your system on and off in this order, you may damage your servos or control surfaces, flood your engine, or in the case of electric-powered or gasoline-powered models, the engine may unexpectedly turn on and cause a severe injury.

 **Make sure your transmitter can't tip it over.** If it is knocked over, the throttle stick may be accidentally moved, causing the engine to speed up. Also, damage to your transmitter may occur.

In order to maintain complete control of your aircraft it is important that it remains visible at all times. Flying behind large objects such as buildings, grain bins, etc. must be avoided. Doing so may interrupt the radio frequency link to the model, resulting in loss of control.

Hold: the receiver continues to output the last positions before signal was lost. To use this type, select it in the menu and wait 9 seconds for the failsafe to take effect.

- Do not grasp the transmitter's antenna during flight. Doing so may degrade the quality of the radio frequency transmission and could result in loss of control.
- As with all radio frequency transmissions, the strongest area of signal transmission is from the sides of the transmitter's antenna. As such, the antenna should not be pointed directly at the model. If your flying style creates this situation, easily move the antenna to correct this situation.

# **Before taxiing, be sure to extend the transmitter antenna to its full length.**

 A collapsed antenna will reduce your flying range and cause a loss of control. It is a good idea to avoid pointing the transmitter antenna directly at the model, since the signal is weakest in that direction.

 **Don't fly in the rain!** Water or moisture may enter the transmitter through the antenna or stick openings and cause erratic operation or loss of control. If you must fly in wet weather during a contest, be sure to cover your transmitter with a plastic bag or waterproof barrier. Never fly if lightning is expected.

FrSky Electronic Co., Ltd. www.frsky-rc.com Contact us: frsky@frsky-rc.com Add: F-4,Building C, Zhongxiu Technology Park, No.3 Yuanxi Road, Wuxi, 214125, Jiangsu, China Technical Support: sales4tech@gmail.com

FrSky is continuously adding features and improvements to our products. To get the most from your product, please check the download section of the FrSky website www.frsky-rc.com for the latest update firmware and manuals

FrSky Electronic Co., Ltd. www.frsky-rc.com Contact us: frsky@frsky-rc.com Add: F-4,Building C, Zhongxiu Technology Park, No.3 Yuanxi Road, Wuxi, 214125, Jiangsu, China Technical Support: <u>sales4tech@gmail.com</u>  **Always pay particular attention to the flying field's rules,** as well as the presence and location of spectators, the wind direction, and any obstacles on the field. Be very careful flying in areas near power lines, tall buildings, or communication facilities as there may be radio interference in their vicinity.

# At the flying field

To prevent possible damage to your radio gear, turn the power switches on and off in the proper sequence:

- 1. Pull throttle stick to idle position, or otherwise disarm your motor/engine.
- 2. Turn on the transmitter power and allow your transmitter to reach its home screen.
- 3. Confirm the proper model memory has been selected.
- 4. Turn on your receiver power.
- 5. Test all controls. If a servo operates abnormally, don't attempt to fly until you determine the cause of the problem. 6. Start your engine.
- 7. Complete a full range check.

8. After flying, bring the throttle stick to idle position, engage any kill switches or otherwise disarm your motor/engine.

# Where to Fly

We recommend that you fly at a recognized model airplane flying field. You can find model clubs and fields by asking your nearest hobby dealer.

#### **Step 7: Range**

Range refers to Taranis Q X7/X7S ACCESS range check mode. A pre-flight range check should be done before each flying session. Move the cursor to [Rng] and press the Encoder Button. In range check mode, the effective distance will be decreased to 1/30. Press the Encoder Button or EXIT to exit.

# **Step 6: Set Failsafe mode**

There are 4 failsafe modes: No pulse, Hold, Custom and receiver.

No Pulse: on loss of signal the receiver produces no pulses on any channel. To use this type, select it in the menu and wait 9 seconds for the failsafe to take effect.

Custom: pre-set to required positions on lost signal. Move the cursor to "Set" and press the Encoder Button, and you can see FAILSAFE SETTING screen below.

Move the cursor to the channel you want to set failsafe on, and press the Encoder Button. When moving the corresponding sticks or switches, you will see the channel bar moving. Move the channel bar to the place you want for failsafe and long press the Encoder Button to finish the setting. Wait 9 seconds before failsafe takes effect.

Receiver: set the failsafe on the receiver (see receiver instructions) in ACCESS, select it in the menu and wait 9 seconds for the failsafe to take effect.

Version

# Model Setup for Taranis Q X7/X7S ACCESS External RF Module

The external RF module can be powered on or off by software. The setup process is the same as that for the internal RF.

**FCC**